## **நிகழ்நிலையிை்** (online) **விண் ணப்பத்லத பூர்த்தி செய்வதற்கான அறிவுறுத்தை்கள்**

# I. **சதாகுதிக்குள் பிரவவசித்தை்**

- I. விண் ணப்பப்படிவத்தத பூர்த்தி செய்வதற்காக கீழுள்ள இதணயத்தளத்திற்குள் பிரவவசிக்கவும். <https://fruitstakeholders.doa.gov.lk/>
- II. அங் வக "Register" மீது click செய்யவும்

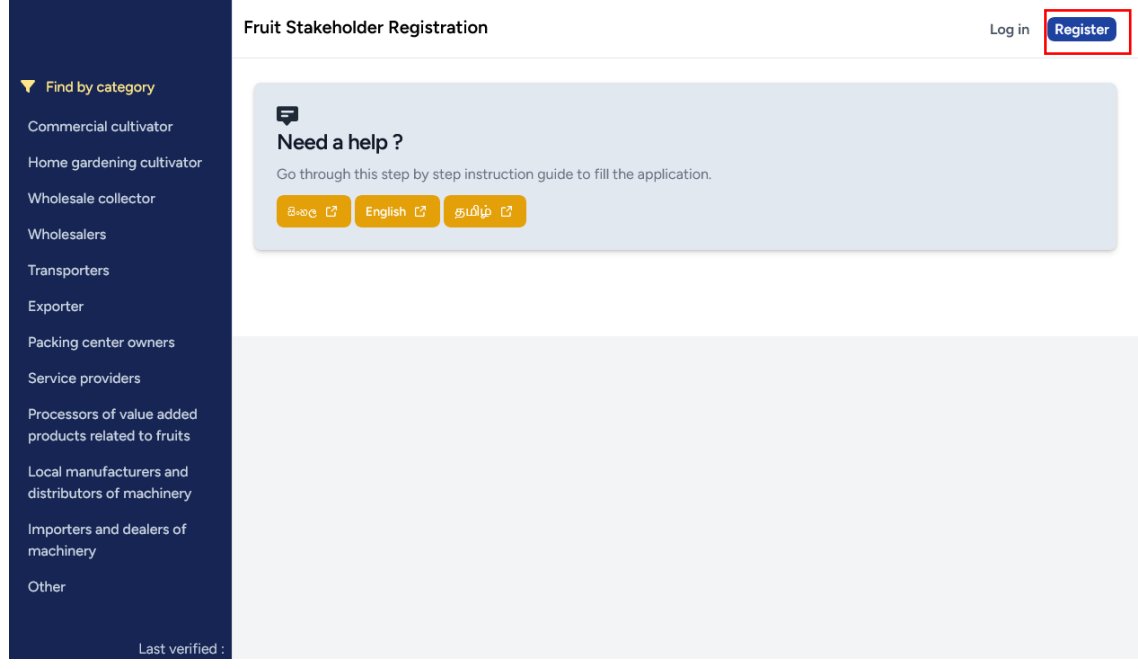

III. அதன் பிறகு உங்களால் கீழுள்ள இதணயப்பக்கத்தினுள் பிரவவசிக்க முடியும்

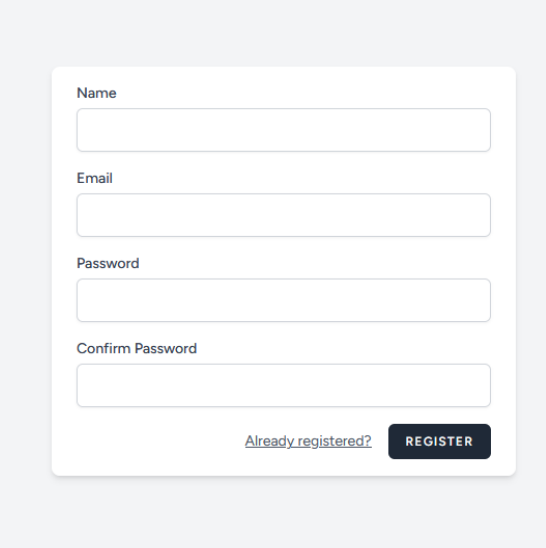

IV. சதாடர்புதடய தகவதல உள்ளிட்டு "REGISTER" மீது click செய்தவன் மூலம் கீழுள்ள இதணயத்தளப் பக்கத்திற்கு பிரவவசிக்க முடியும்

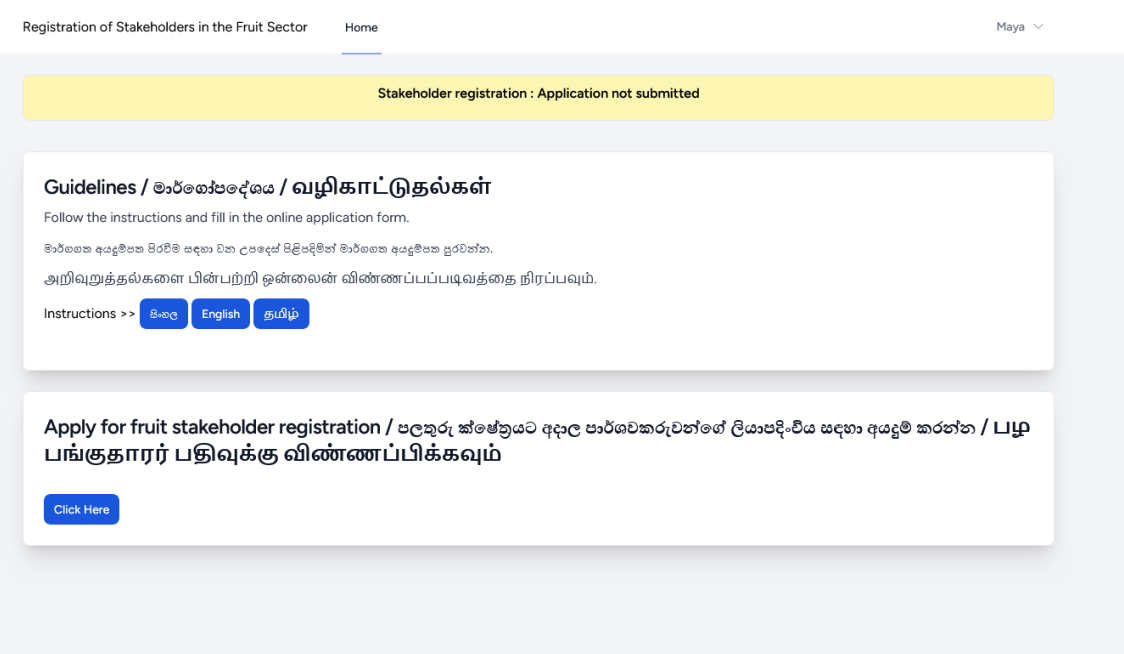

V. பழப் பங்குதாரர் பதிவுக்கு விண் ணப்பிக்கப்வபாகும் முகப்பில் உள்ள "Click Here" Click செய்வதன் மூலம் விண் ணப்பம் உள்ள இதணயப்பக்கத்திற்கு பிரவவசிக்க முடியும்

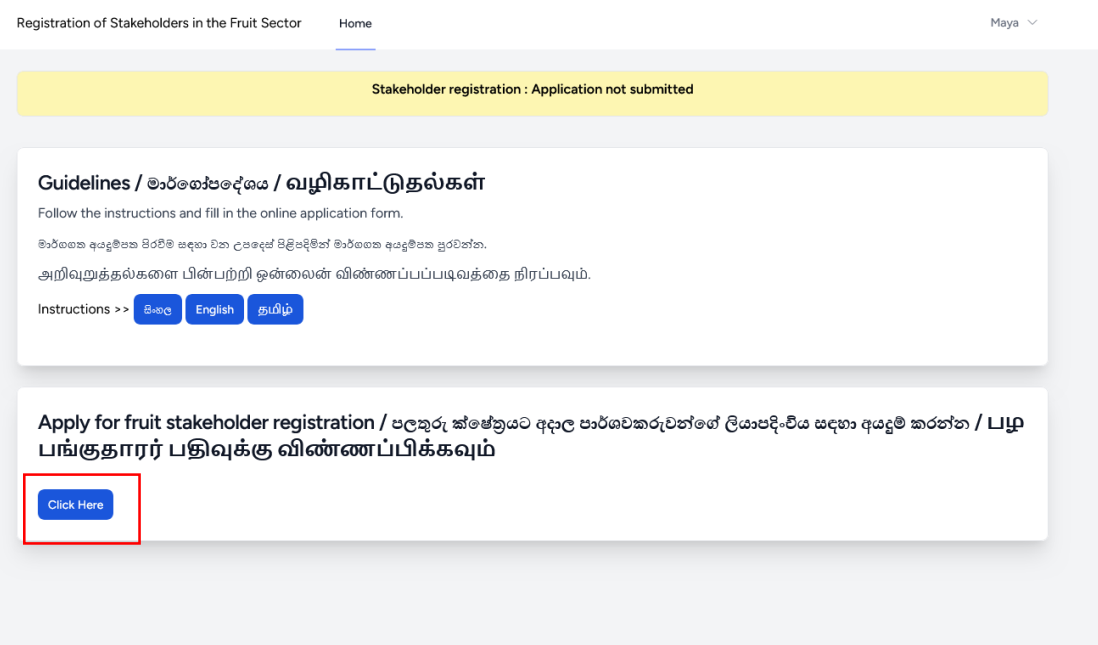

### II. **விண் ணப்பப் படிவத்லத பூர்த்தி செய்தை்**

#### A. **அடிப்பலை தகவை்**

- I. பூரணப்படுத்தப்பட வவண் டிய நிகழ்நிதல விண் ணப்பப்படிவத்தில் உள்ள விடயங்களில் \* குறியீடு இடப்பட்டுள்ள அதனத்து விடயங்களும் உங்களால் கட்டாயமாக நிரப்பப்பட வவண் டும்
- II. விண் ணப்பப்படிவம்ஆங்கில சமாழியில் பூர்த்திசெய்யப்பட வவண் டும்.சிங்களம் மற்றும் தமிழில் பூர்த்தி செய்யப்பட வவண் டிய விடயங்கள் குறிப்பிடப்பட்டுள்ளதுடன் அதத மாத்திரம் சிங்களம் அல்லது தமிழில் நிரப்பவும்
- III. முழுப்சபயதர ஆங்கிலத்திலும் சிங்களம் அல்லது தமிழிலும் உட்செலுத்துங்கள்

Full Name (In English) / සම්පූර්ණ නම (ඉංගිසි) / ழுப்பெயர்(ஆங்கிலத்தில்) \* Rasika Kumara Herath Full Name (In Sinhala/Tamil) / සමෘර්ණනම (සිංහල/දෙමළ) / முழுப்பெயர்( சிங்களத்தில்/தமிழில்) \* රසික කුමාර හ ේරත්

IV. நிரந்தர முகவரிதய ஆங்கிலம் மற்றும் சிங்களம் அல்லது தமிழில் உள்ளிடவும்.

Address (In English) / ၉8கை (ஒ.திக்) / முகவரி (ஆங்கிலத்தில்) \*

No 25/A , Peradeniya Road, Kandy

Address (In Sinhala/Tamil) / ၉<sup>g</sup>အဖ (မြှိကျွေးစုံစုံစုံ) / முகவரி (சிங்களத்தில்/தமிழில்) \* නො 25/A . පේරාදෙණිය පාර, මහනුවර

V. வதசிய அதடயாள அட்தட இலக்கம்(National Identity Card Number) மற்றும் சதாதலவபசி இலக்கத்தத ெரியாக உள்ளிடவும்.

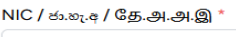

Contact No / த்ரிக்க்கை / தொடர்பு இலக்கம் \*

VI. உங்களது நிரந்தர குடியிருப்புக்கு உரித்தான மாகாணம், மாவட்டம்,பிரதேச செயலாளர் பிரிவு, கிராம சேவை அலுவலர் பிரிவு மற்றும் கமநல சேவை அதிகார பிரதேசம் ஆகியவற்றை விடயங்களில் இருந்து சரியாக தேர்வு செய்யவும்.

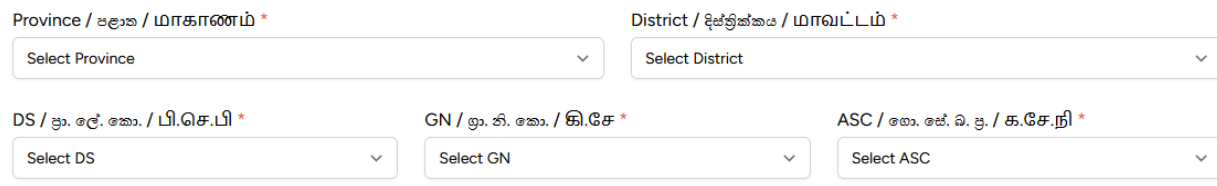

# VII. விடயங்கதள(fields) பூர்த்தி செய்த பின் "SAVE AND PROCEED TO NEXT" ஐ click செய்யவும்

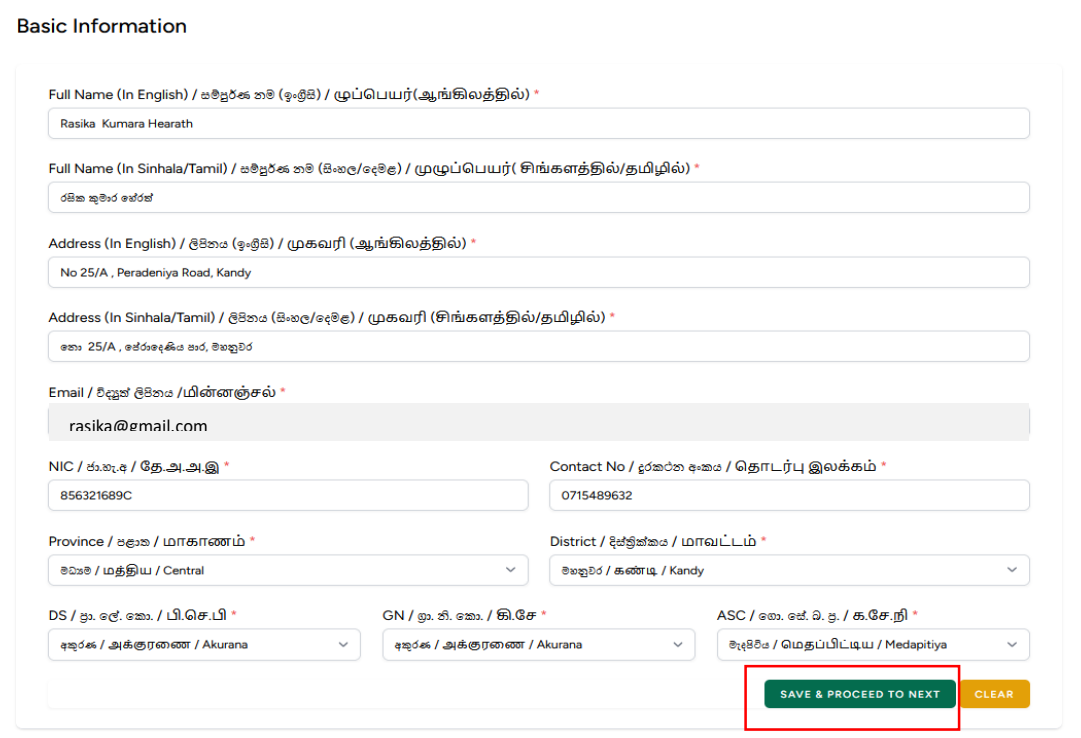

### B. **பங்குதாரர்களின் தகவை்கள்**

I. உங்களுக்கு சபாருத்தமான பிரிதவ வதர்ந்சதடுத்து இடப்புறம் உள்ள சபட்டியில் click செய்யவும்

Are You a / லி / நீங்கள் ஒரு,

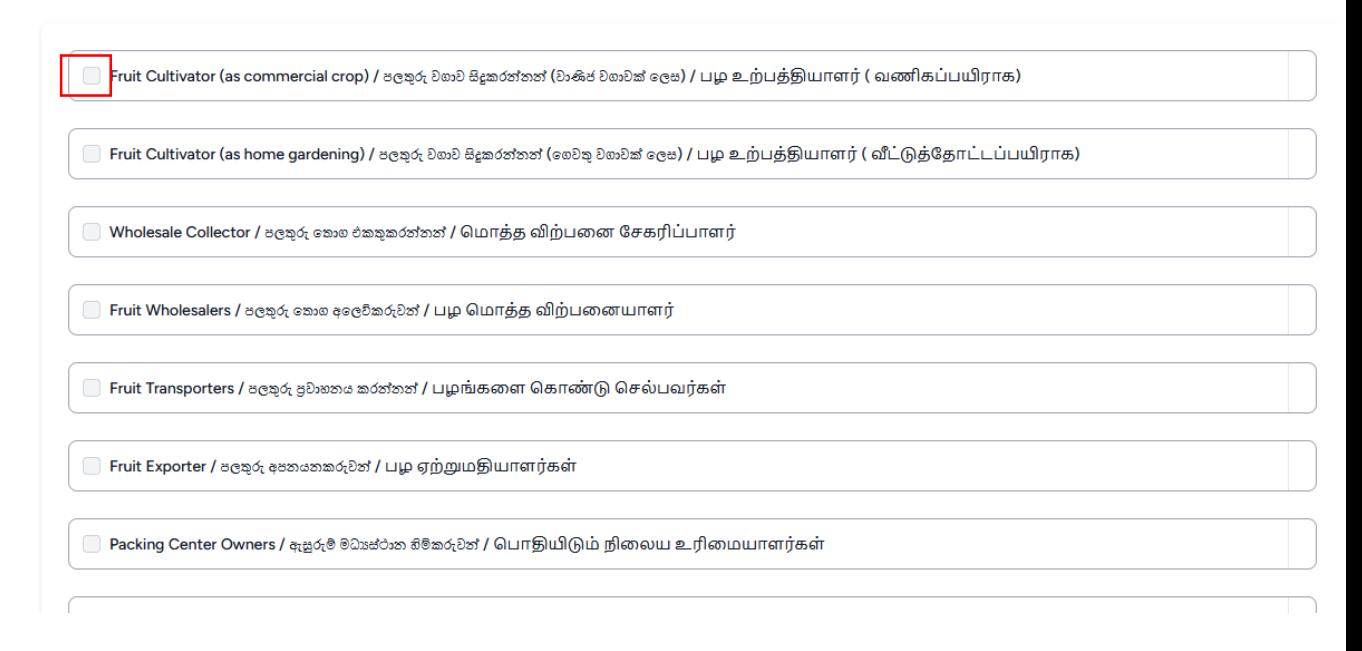

II. சபாருத்தமான பிரிவில் "ADD" மீது click செய்வதன் மூலம் அப்பிரிவு தொடர்பான தகவல்களை உள்ளிடுவதற்கான இதணயப்பக்கத்திற்குள் பிரவவசிக்க முடியும்.

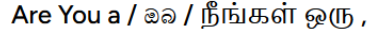

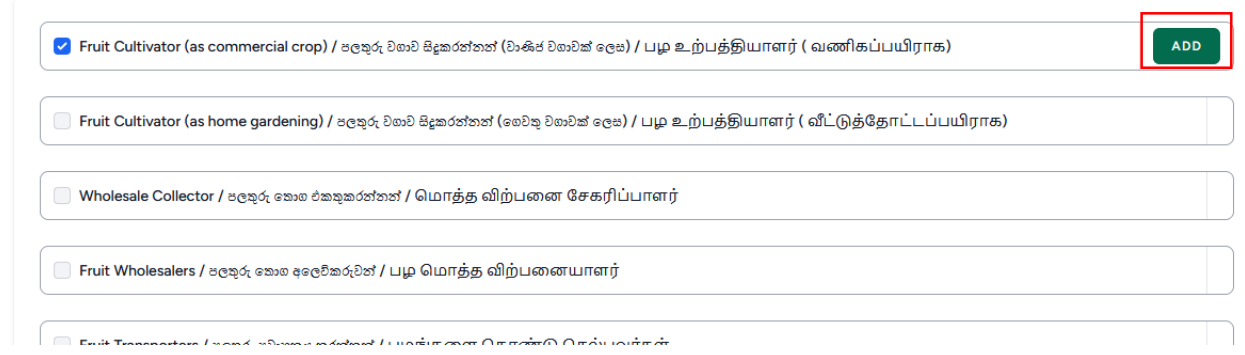

சபாருத்தமான பிரிவுகளில் தகவல்கதள உள்ளிட உப பிரிவு C ஐ பார்க்கவும்

III. உங்களுக்கு உரித்தான அதனத்து பிரிவுகளிலும் தகவல்கதள உள்ளிட்ட பின் "CONTUNUE" மீது click செய்யவும்

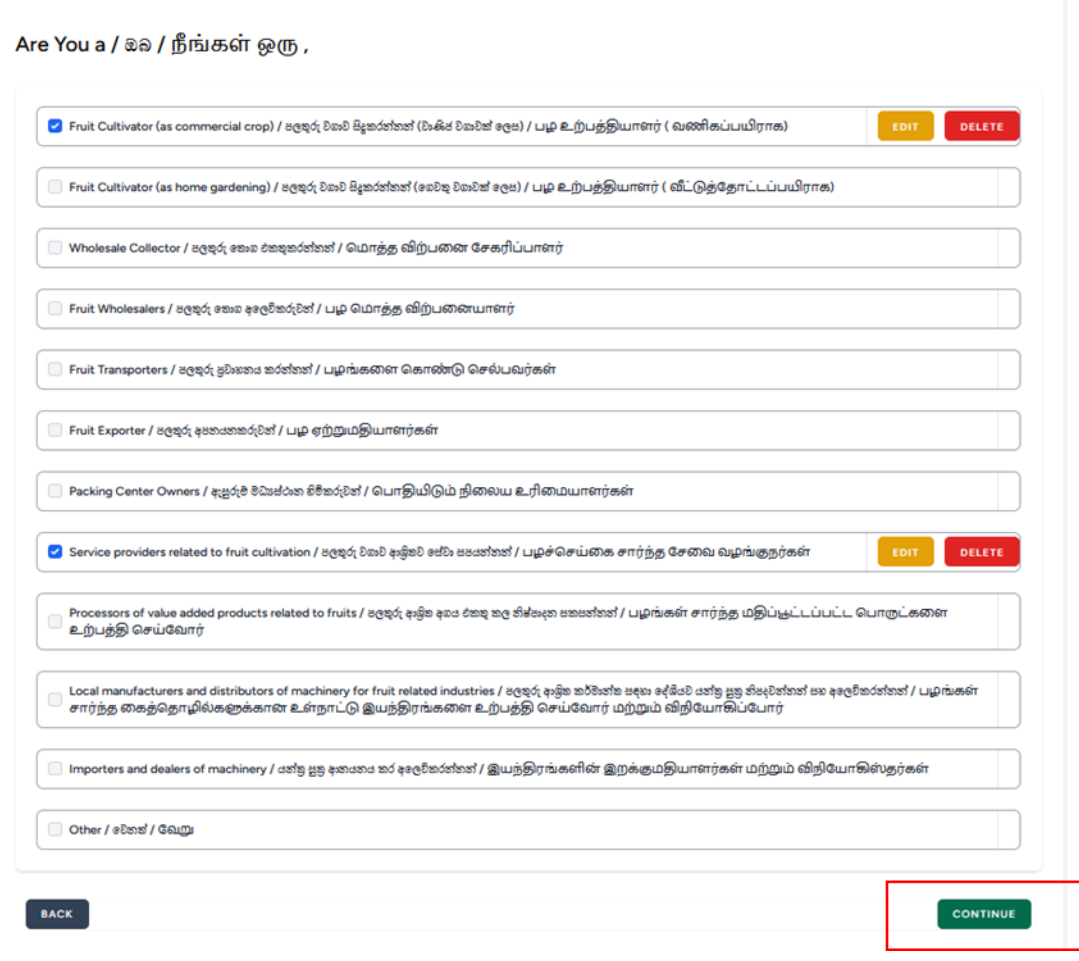

IV. தகவல்கள் ெரியானதவ என உறுதிப்படுத்திய பின் விண் ணப்பப்படிவத்தத "SUBMIT" செய்யவும்

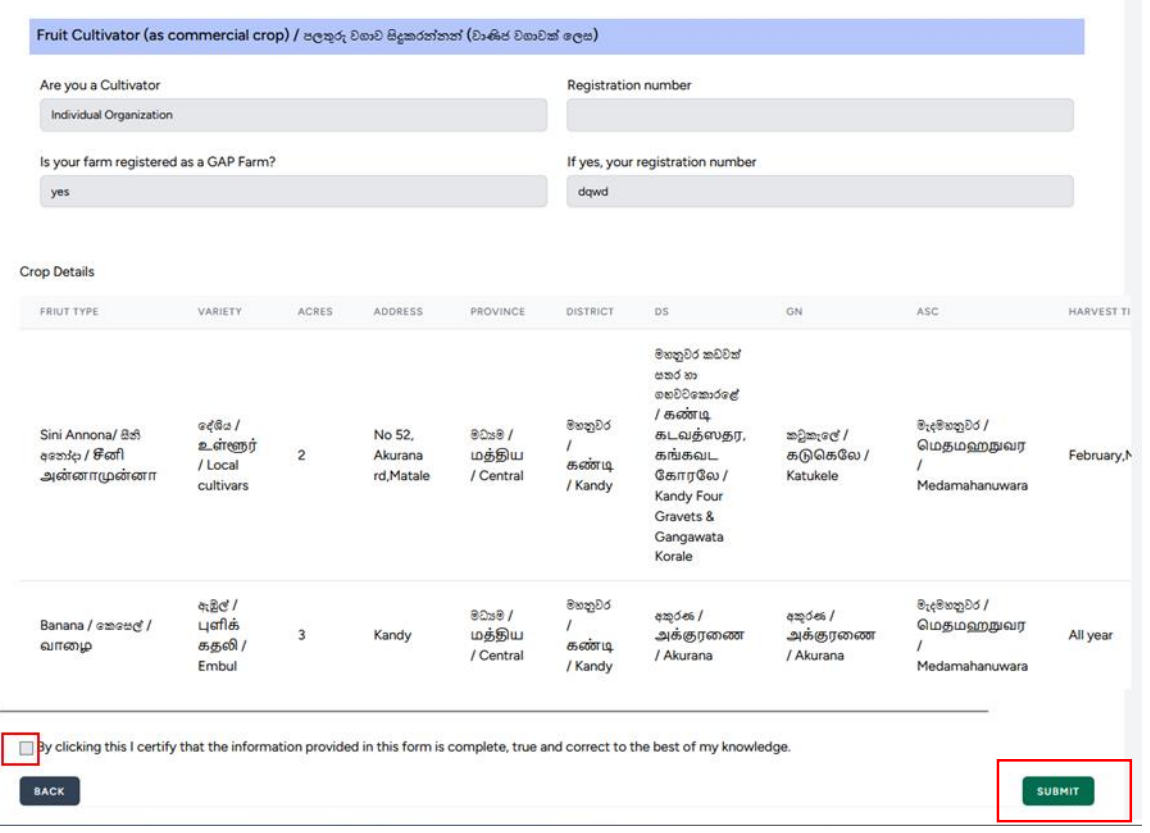

### C. **பங்குதாரர்களின் தகவை்கலள பூரணப்படுத்தை்**

வணிகப்பயிராக பழெ்செய்தக செய்பவர்எனில்

Registration of Stakeholders in the Fruit Sector Home

I. விடயங்கதள பூர்த்திசெய்து"CONTINUE" மீது"click செய்யவும்

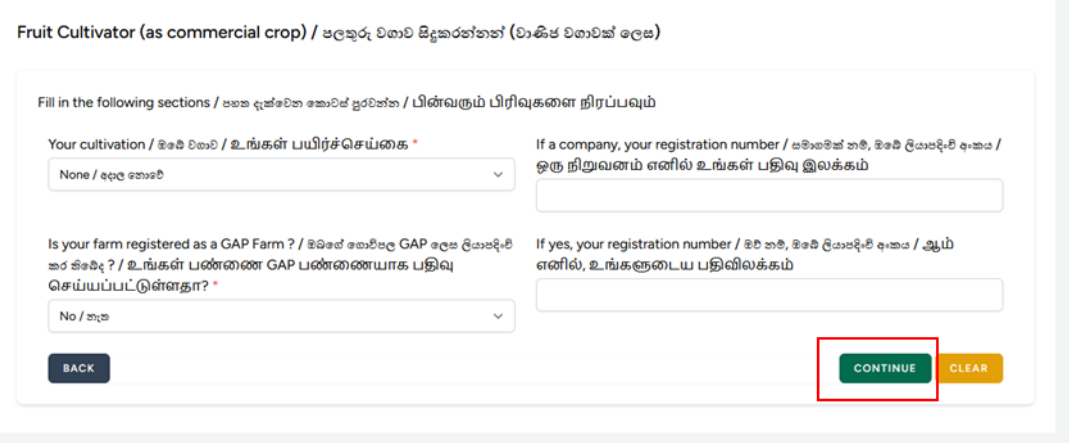

II. பயிர் செய்யும் பழ வதக சதாடர்பான தகவல்கதள ெரியாக நிரப்பி "ADD" மீது click செய்யவும்

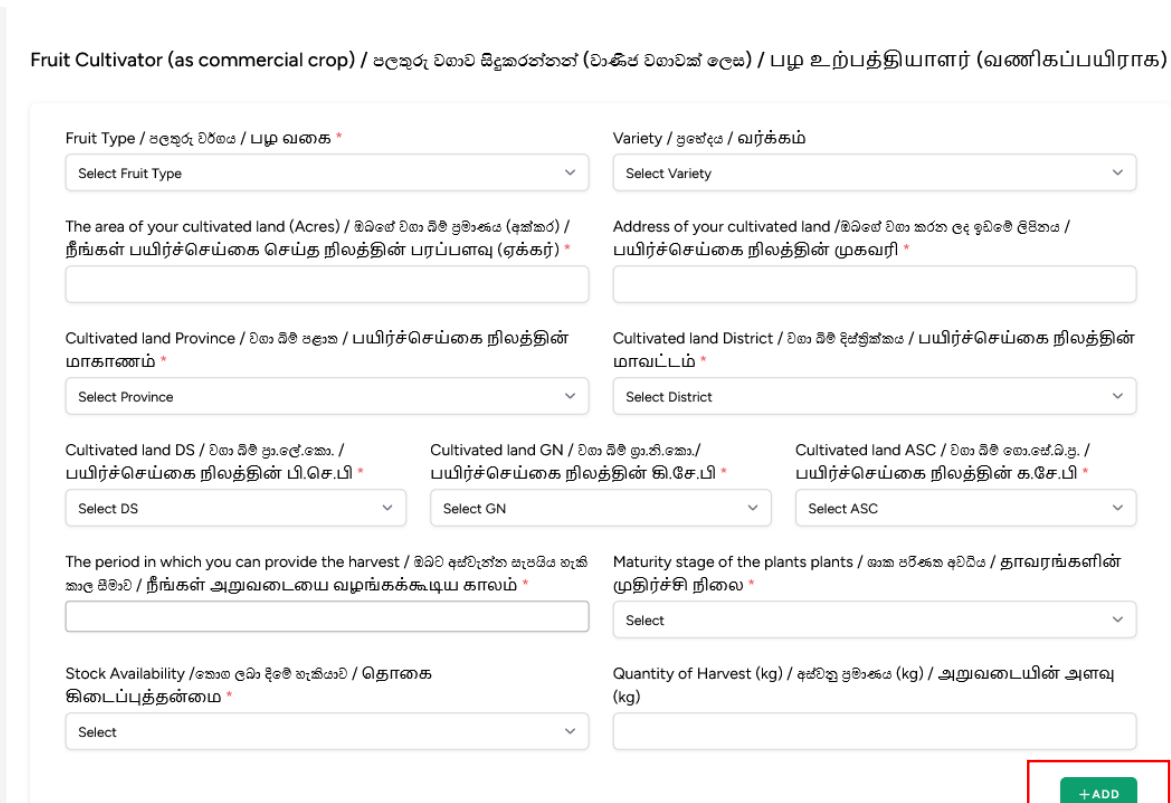

Mava  $\vee$ 

III. பயிர்செய்யும் பழ வதக சதாடர்பான தகவல்கதள ெரியாக உள்ளிட்டதன் பின்னர்"SAVE" மீது click செய்யவும்

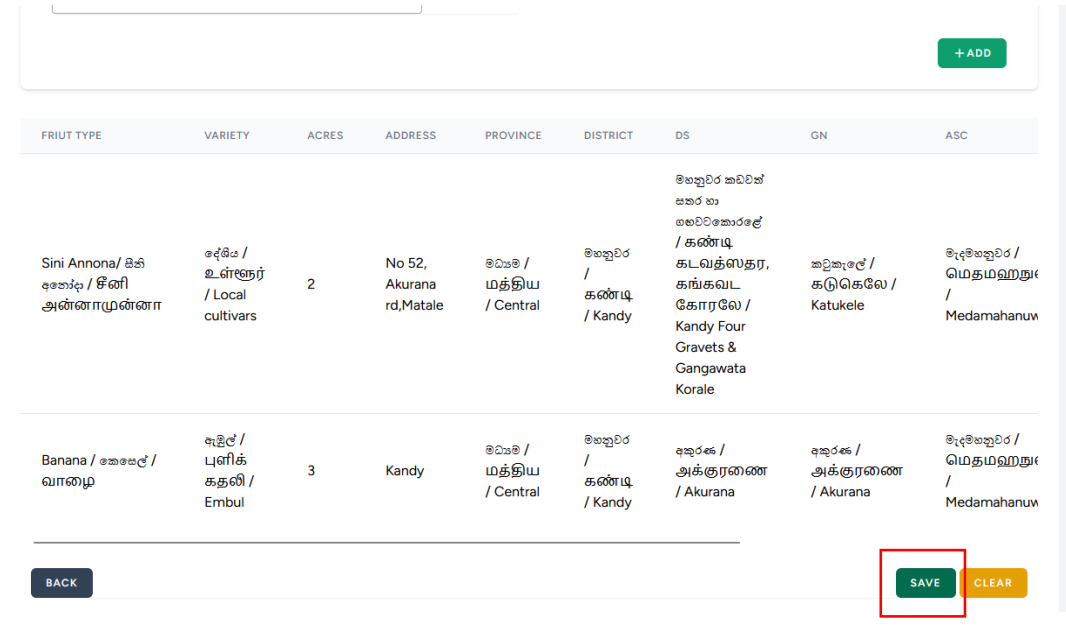

- வீட்டுத்வதாட்ட செய்தகயாக பழெ்செய்தக செய்பவர்எனில்
	- I. பயிர்செய்யும் பழ வதக சதாடர்பான தகவல்கதள ெரியாக பூர்த்தி செய்து "ADD" மீது click செய்யவும்.

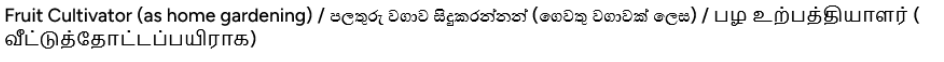

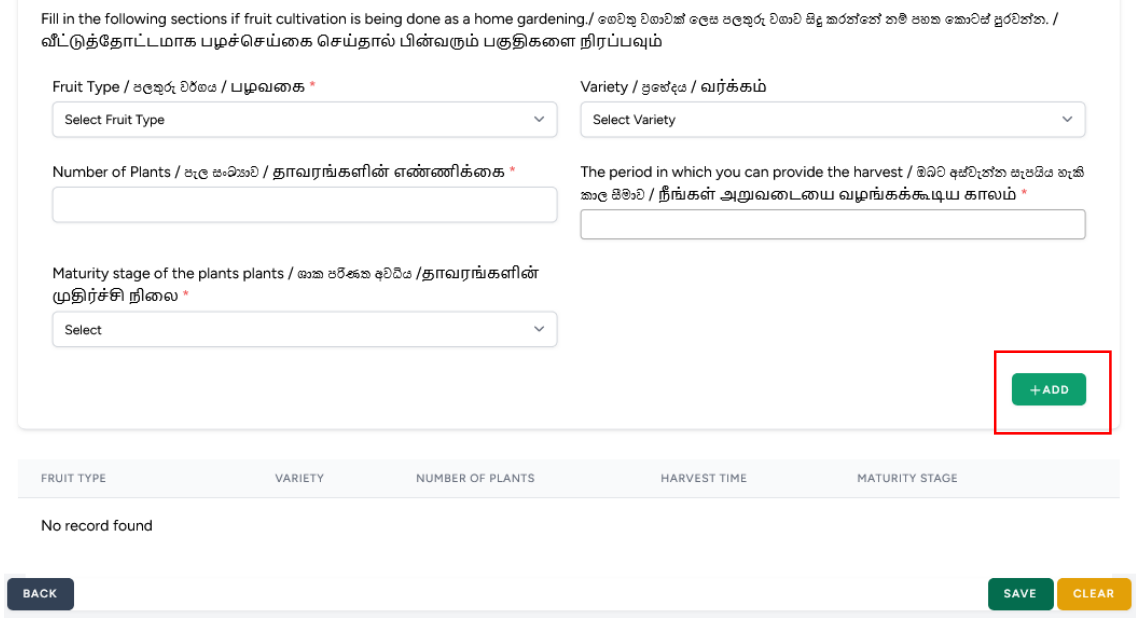

II. பயிர்ச்செய்கை செய்யும் பழங்கள் பற்றிய தகவல்களை சரியாக உள்ளிட்ட பின் "SAVE" மீது click செய்யவும்

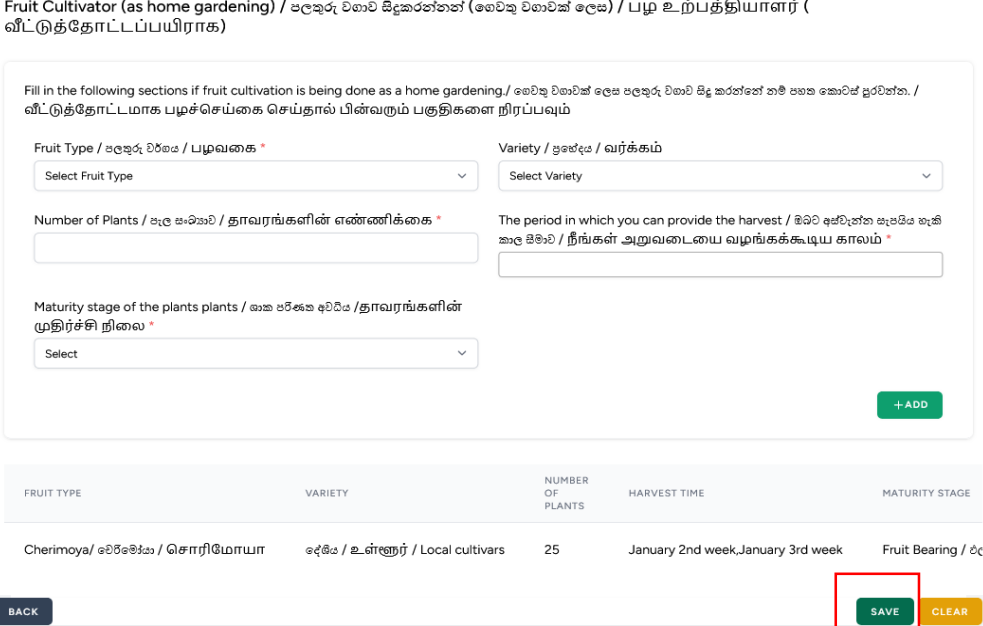

- பழ மொத்த விற்பனை சேகரிப்பாளர்
	- I. விடயங்கதள (fields) நிரப்பி "SAVE" மீது click செய்யவும்

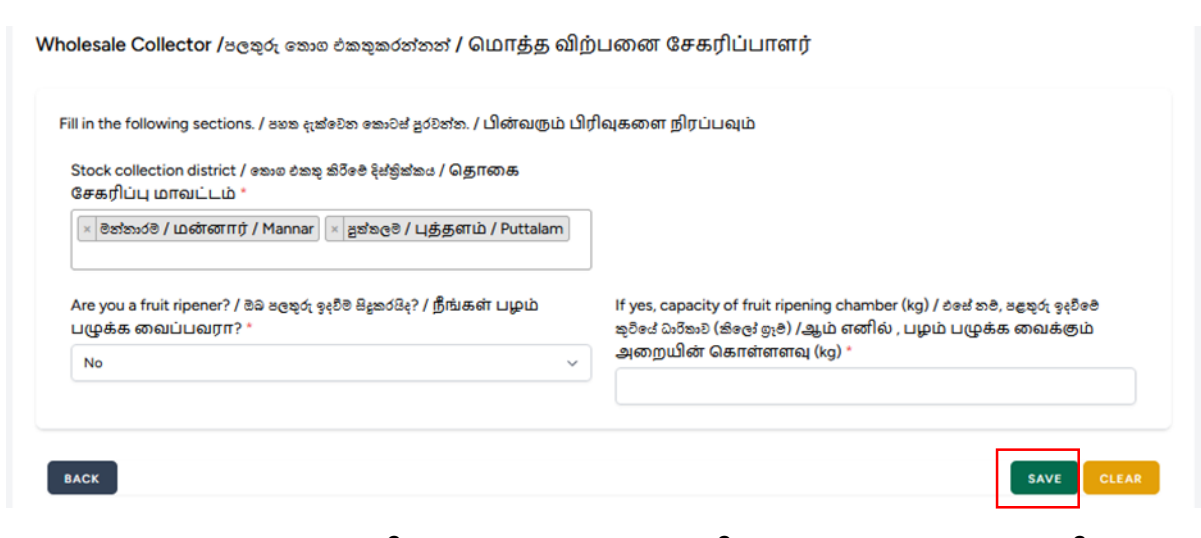

II. சமாத்தமாக வெகரிக்கும் பழங்கள் பற்றிய தகவல்கதள உள்ளிட்டு "ADD " மீது click செய்யவும். அதனத்து பழங்கள் பற்றிய தகவதலயும் உள்ளிட்ட பின் "SAVE" மீது click செய்யவும்

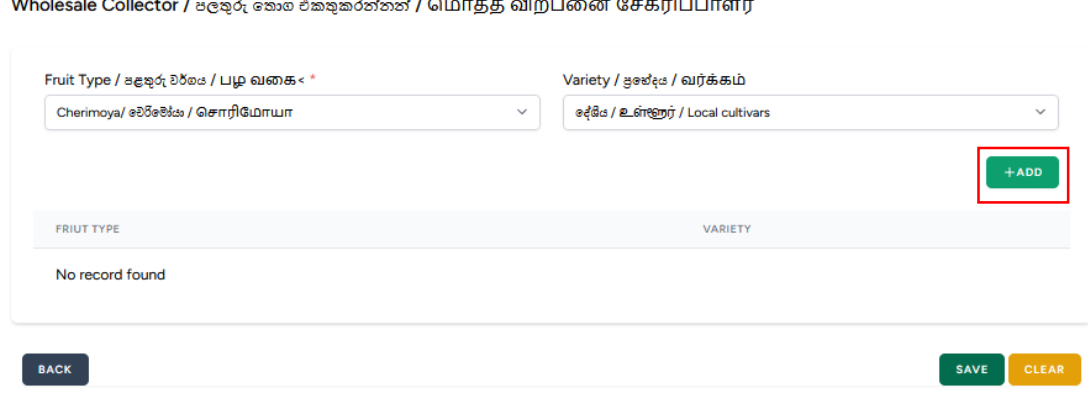

9

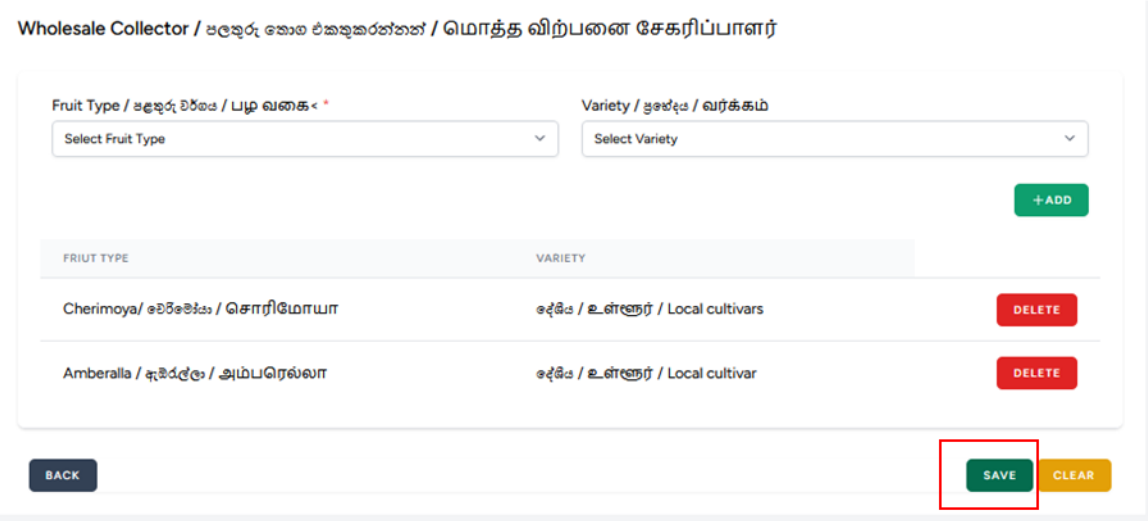

- சமாத்த பழ விற்பதனயாளர்கள்
	- I. சமாத்த விற்பதன செய்யப்படும் பழங்களின் தகவல்கதள உள்ளிட்டு "ADD" மீது click செய்யவும்.
	- II. விற்பதன நிதலயம் சதாடர்பான தகவல்கதள உள்ளிட்டு "ADD" மீது click செய்யவும்
	- III. தகவல்கதள உள்ளிட்டு நிதறவு செய்த பின் "SAVE" மீது click செய்யவும்

 $\sim$ 

 $\sim$  .

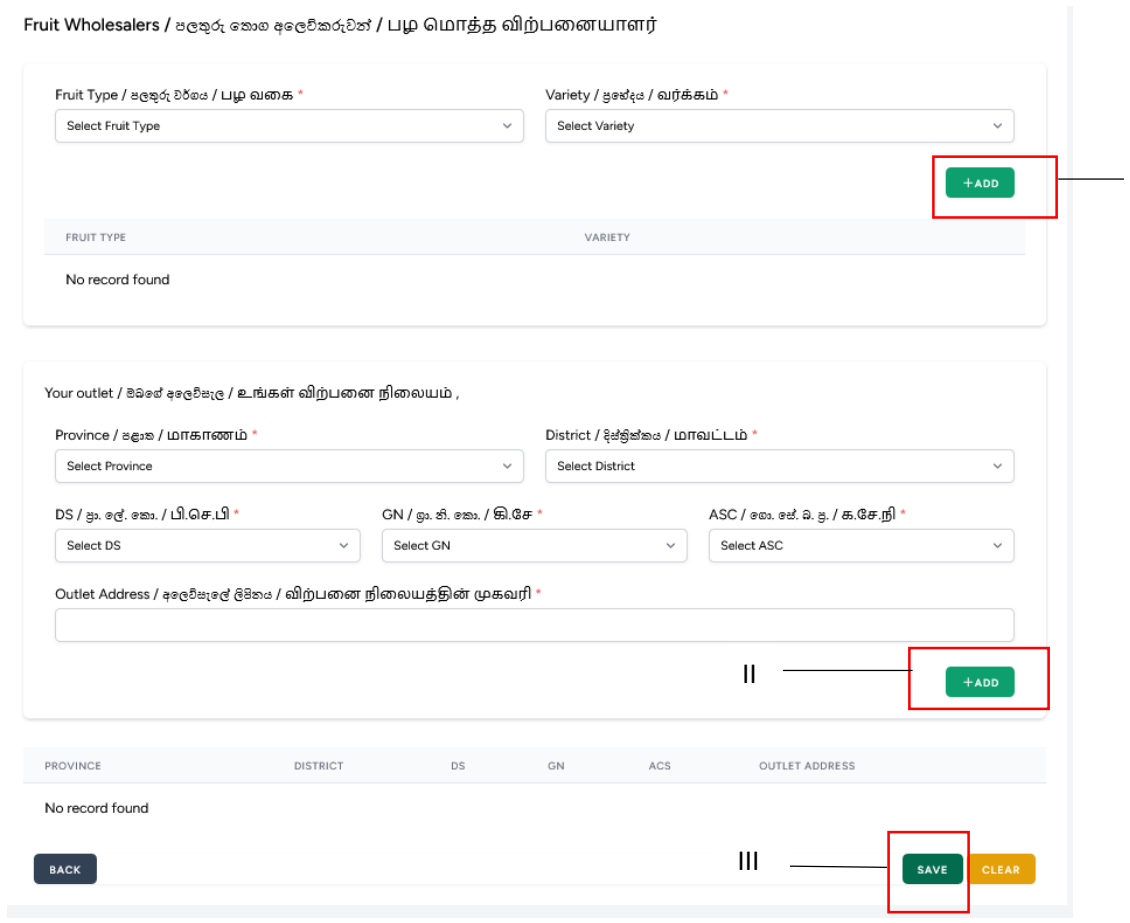

I

• பழங்களை கொண்டு செல்வோர்

I. விடயங்கதள (fields) நிரப்பி "SAVE" மீது click செய்யவும்

Fruit Transporters / පලතුරු පුවාහනය කරන්නන් / பழங்களை கொண்டு செல்பவர்கள்

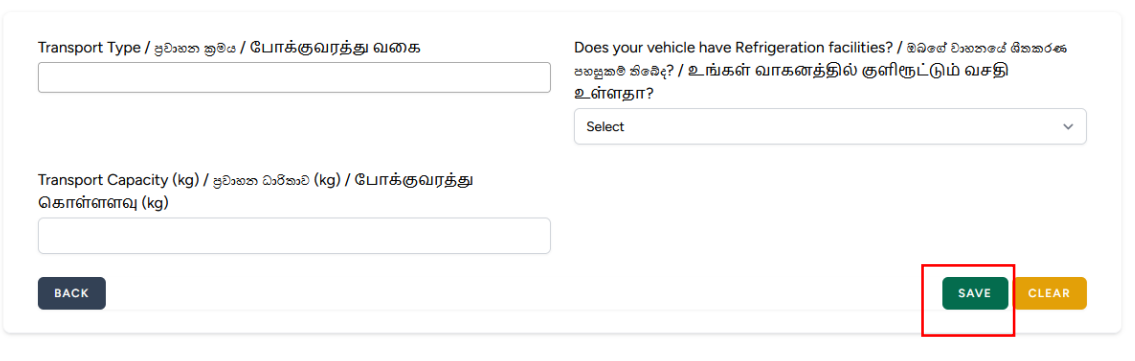

- பழ ஏற்றுமதியாளர்கள்
	- I. ஏற்றுமதி செய்யும் பழங்கள் சதாடர்பான தகவல்கதள உள்ளிட்டு "ADD" மீது click செய்யவும்
	- II. தகவல்கதள உள்ளிட்டு நிதறவு செய்த பின் "SAVE" மீது click செய்யவும்

Fruit Exporter / පලතුරු අපනයනකරුවන් / பழ ஏற்றுமதியாளர்கள்

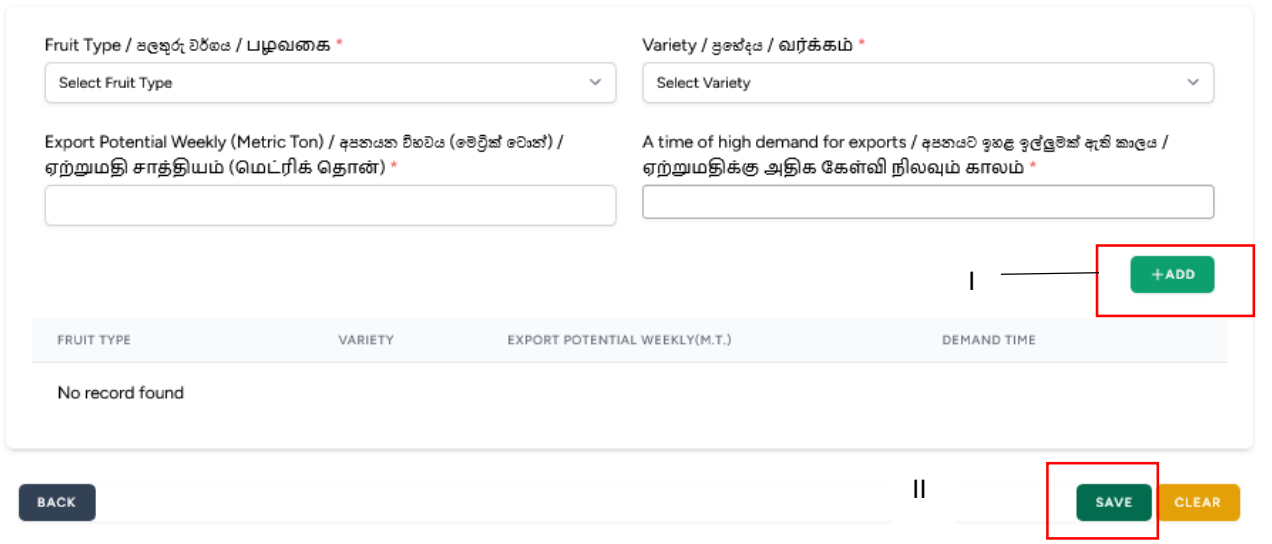

- சபாதியிடும் நிதலய உரிதமயாளர்கள்.
	- I. விடயங்கதள (fields) நிரப்பி "ADD" மீது click செய்யவும்
	- II. தகவல்கதள உள்ளிட்டு நிதறவு செய்த பின் "SAVE" மீது click செய்யவும்

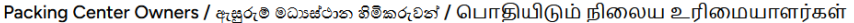

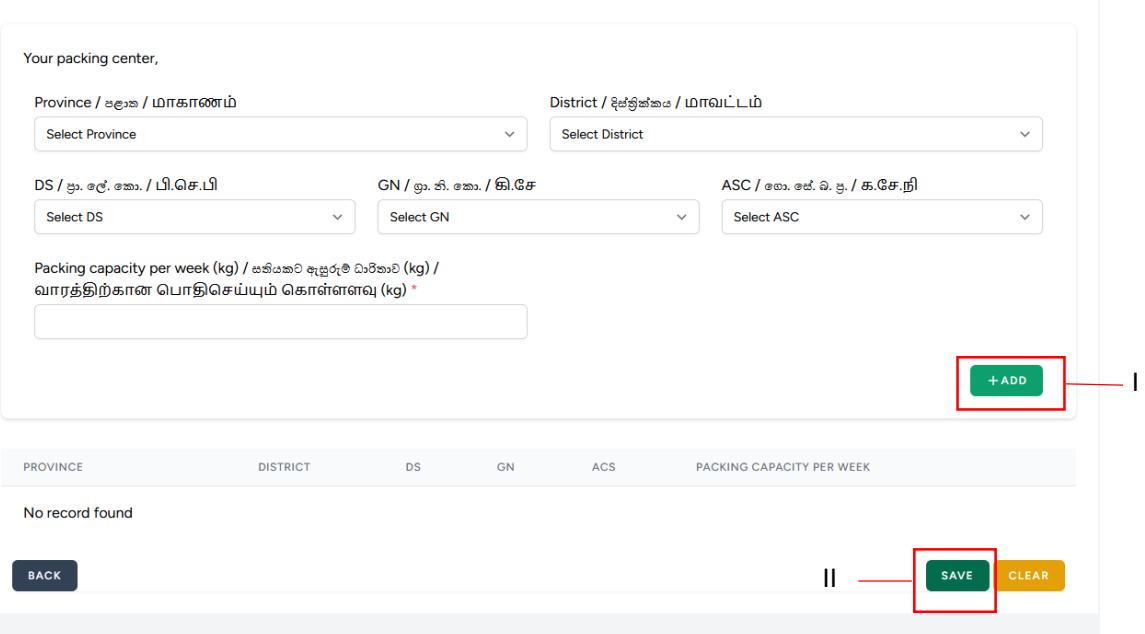

- பழச்செய்கை தொடர்பான சேவை வழங்குபவர்கள்
	- I. நீங்கள் வழங்கும் வெதவயிதன தரப்பட்டுள்ள பட்டியலில் இருந்து சதரிவு செய்து "SAVE" மீது click செய்யவும்

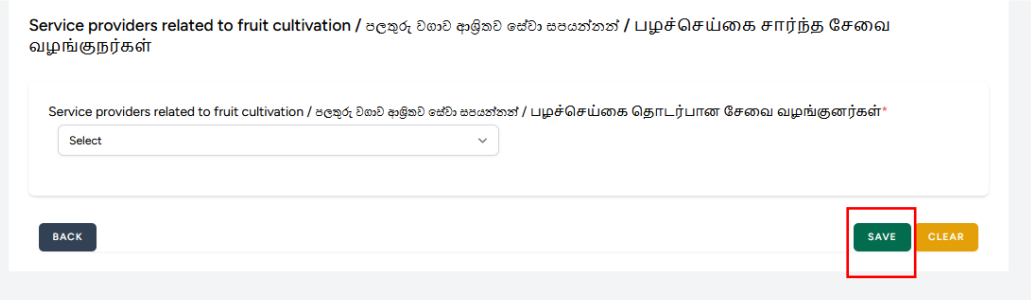

- பழங்கள் சதாடர்பான மதிப்பு கூட்டப்பட்ட உற்பத்திகதள தயாரிப்வபார்
	- I. பின்வரும் விடயங்களில் (fields) மதிப்பு கூட்டப்பட்ட உற்பத்தி என குறிப்பிட்டு "SAVE" மீது Click செய்யவும்

Processors of value added products related to fruits / පලතුරු ආශිත අගය එකතු කල නිෂ්පාදන සකසන්නන් / பழங்கள் சார்ந்த மதிப்பூட்டப்பட்ட பொருட்களை உற்பத்தி செய்வோர்

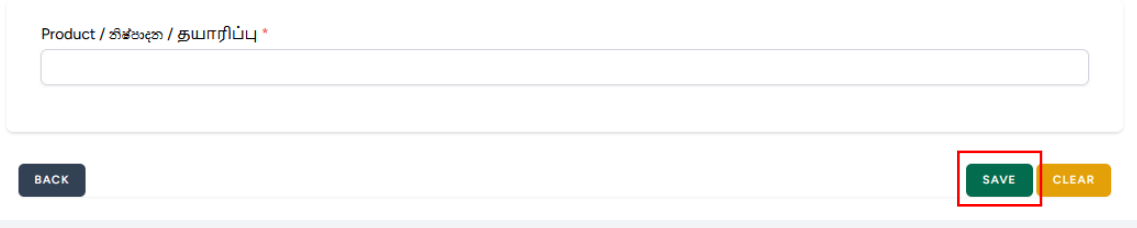

- பழங்கள் சதாடர்பான தகத்சதாழில்களுக்கான இயந்திரங்கதள உள்நாட்டில் உற்பத்தி செய்வவார்மற்றும் விற்பதன செய்வவார்.
	- I. விடயங்களில் (fields) இயந்திரங்கதள உற்பத்தி மற்றும் விற்பதன செய்யும் தகவல்கதள உள்ளடக்கி "SAVE" மீது click

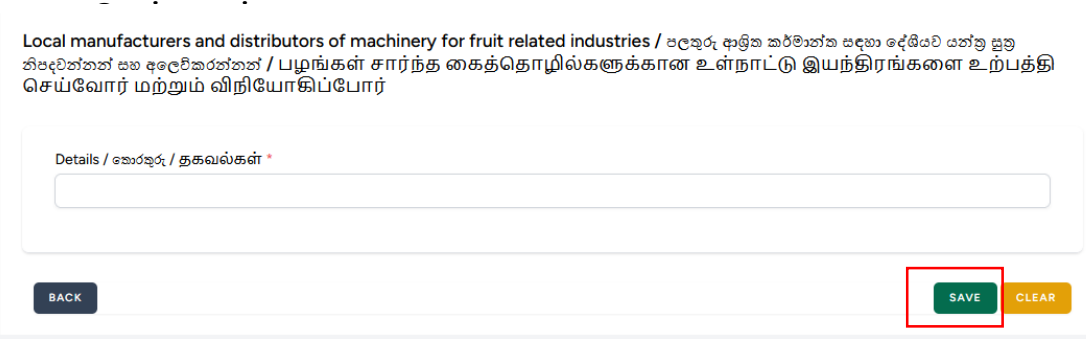

- இயந்திரங்கதள இறக்குமதி செய்து விற்பதன செய்வவார்
	- I. விடயங்களில் (fields) இயந்திரங்கதள இறக்குமதி செய்யும் தகவல்கதள உள்ளிட்டு "SAVE" மீது click செய்யவும்

Importers and dealers of machinery / மன்ற ஐ மூலமை க் சேருக்கின்ன் / இயந்திரங்களின் இறக்குமதியாளர்கள் மற்றும் விநியோகிஸ்தர்கள்

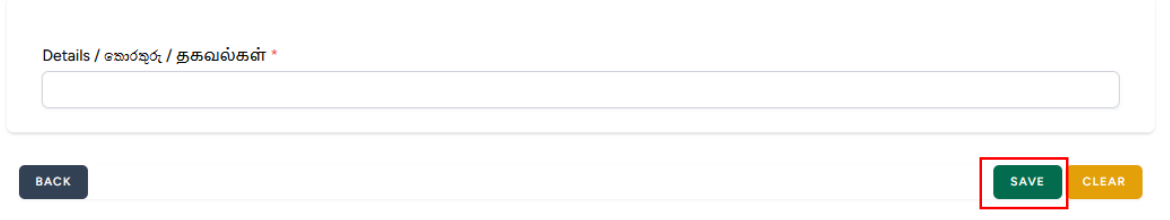

வவறு

I. இங்குள்ள பிரிவுகளுக்கு வமலாக வவறு ஏவதனும் தரப்பினர் எனின் அத்தகவல்கதள உள்ளிட்டு "SAVE" மீது click செய்யவும்

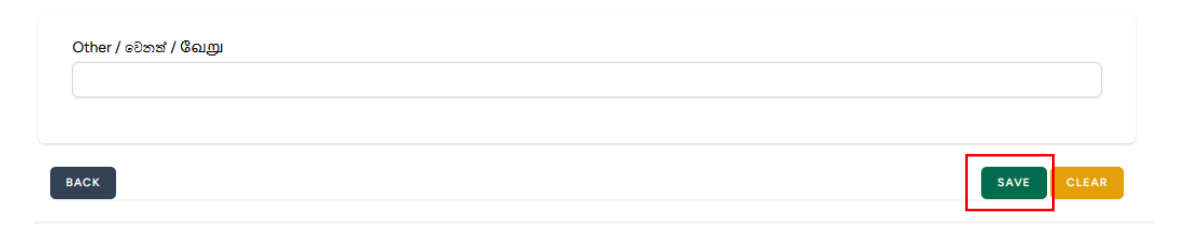